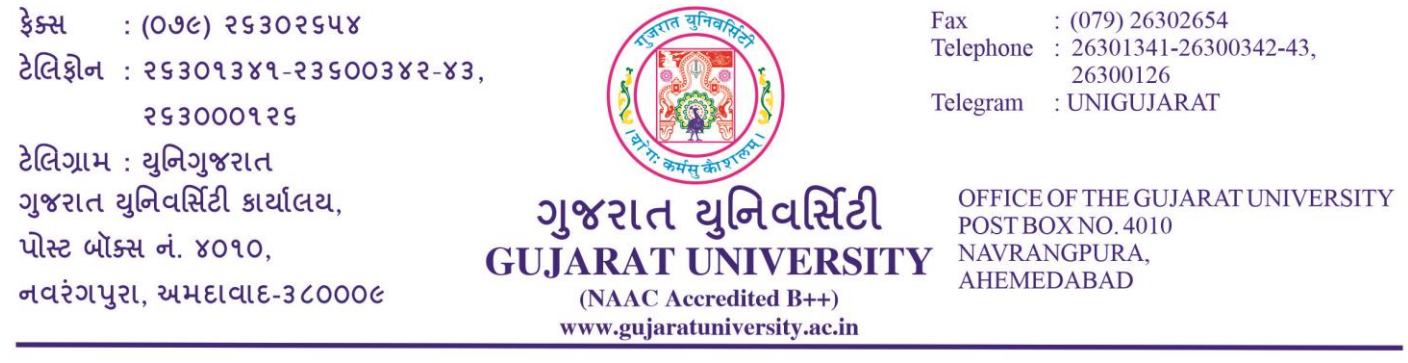

ક્રમાાંક : પરીક્ષા/4-અ/૭૯૧૯/૨૦૨૧ તા: ૧૦/૦૫/૨૦૨૧

પરરપત્ર ક્રમાાંક : ૭૩

## વિષય : ઓનલાઈન પરીક્ષા માટે વિકલ્પ પસાંદગી અાંગે

1. નીચે દર્ાાિેલ ઓફલાઈન પરીક્ષાના બદલે ઓનલાઈન પરીક્ષાઓ આપિા માટેઆ વિકલ્પ માાંગિામાાં આિે છે.

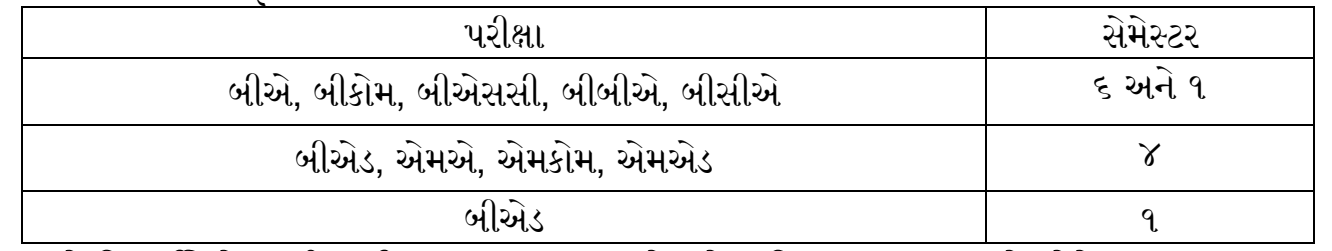

- **2.** જો વિદ્યાર્થી ઓનલાઈન પરીક્ષા આપિા માાંગતા હોય તોજ વિકલ્પ પસાંદ કરિાનો રહેર્ે.
- **3.** ઓનલાઇન પરીક્ષામાાં બેસિા માટે તમારી પાસે નીચે આપેલામાાંર્થી કોઈ પણ એક રડિાઇસનો ઉપયોગ કરી ર્કર્ો.

## ફ્રન્ટ કૅમેરા સાથેનો સ્માર્ટફોન (iOS કરતાં એન્ડ્રોઇડ ફોનનો ઉપયોગ કરવો હિતાવહ છે)

અથવા વેબકેમ સાથેનું લેપટોપ અથવા વેબકેમ સાથેનું ડેસ્કટોપ

- 4. વિદ્યાર્થી https://register.guexams.com ઉપર પોતાનો એનરોલમેન્ટ નાંબરર્થી ઓનલાઈન પરીક્ષા માટે વિકલ્પ પસાંદ કરી ર્કર્ે.
- **5.** જે વિદ્યાર્થીઓએ અગાઉ બીએ, બીકોમ, બીએસસી, બીબીએ, બીસીએ અને બીએડ સેમેસ્ટર ૧ની ઓનલાઈન પરીક્ષા આપવા વિકલ્પ પસંદગી કરેલ નથી, તેવા વિદ્યાર્થીઓ માટે ફરી એકવાર ઓનલાઈન પરીક્ષા આપવા વિકલ્પ પસંદગી આપવામાં આવે છે.
- 6. જે વિદ્યાર્થીએ અગાઉ ઓનલાઈન પરીક્ષા આપિા વિકલ્પ પસાંદગી કરેલ છે તેમને ફરીર્થી આ પસાંદગી કરિાની રહેતી નર્થી.
- 7. તારીખ ૩૦/૦૪/૨૦૨૧ર્થી લેિાયેલ ઓનલાઈન બીકોમ, બીબીએ અને બીસીએ સેમેસ્ટર ૧ની પરીક્ષામાાં જો કોઇપણ કારણોસર વિદ્યાર્થીએ પરીક્ષા આપી શક્યા નથી તો (ગેરહાજર હશે તો જ) તેવા રજીસ્ટર્ડ વિદ્યાર્થીઓ માત્ર જે-તે પેપરની પરીક્ષા આપી ર્કર્ે.
- 8. ઓનલાઈન પરીક્ષા બહ વિકલ્પી પ્રશ્નો (MCQ) આધારરત રહેર્ે. આપેલા જિાબોના વિકલ્પોમાાંર્થી સાચો વિકલ્પ પસાંદ કરિાનો રહેર્ે.
- 9. ઓનલાઈન પરીક્ષા વધુમાં વધુ ૫૦ ગુણની હશે. આ પરીક્ષામાં મેળવેલ ગુણ ઉપરથી પ્રમાણિત કરીને ૭૦માંથી પ્રાપ્ત ગુણની ગણતરી કરવામાં આવશે.
- 10. ઓનલાઈન પરીક્ષામાં MCQની સંખ્યા અને કુલ ગુણ નીચે મુજબ રહેશે.

 $(079)$  26302654 કેક્સ  $: (09c)$  25302548 Fax Telephone: 26301341-26300342-43,  $2034 : 25301381 - 23500382 - 83$ 26300126 Telegram : UNIGUJARAT 553000155 ટેલિગ્રામ: યુનિગુજરાત ગજરાત યનિવર્સિટી કાર્યાલય. ગુજરાત યુનિવર્સિટી OFFICE OF THE GUJARAT UNIVERSITY POST BOX NO. 4010 પોસ્ટ બૉક્સ નં. ४**०**१०. NAVRANGPURA. **GUJARAT UNIVERSITY AHEMEDABAD** નવરંગપુરા, અમદાવાદ-3૮000૯ (NAAC Accredited B++) www.gujaratuniversity.ac.in પ્રશ્નોની આપિાના પ્રવત પ્રશ્ન

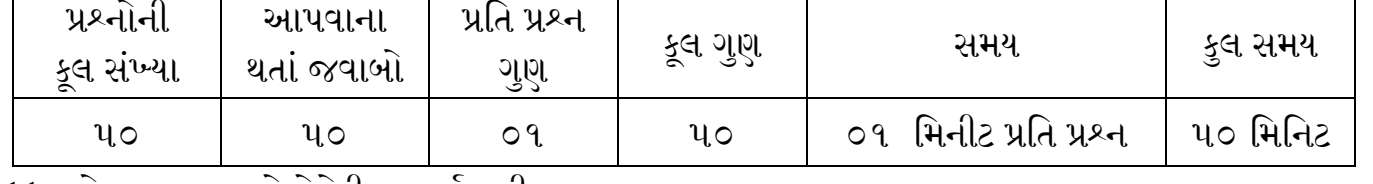

- 11. ખોટા જિાબ માટે નેગેટીિ માક્સા નર્થી.
- 12. ઉમેદવારને પ્રત્યેક પ્રશ્ન માટે વધુમાં વધુ ૦૧ મિનિટ ફાળવવામાં આવશે. ૦૧ મિનિટ પછી આપોઆપ પ્રશ્ન દેખાતો બંધ થઈ જશે અને ઉમેદવાર એ પ્રશ્નનો ઉત્તર નહીં આપી શકે. સમય પૂર્ણ થયે વિદ્યાર્થીએ આપેલ જવાબો આપોઆપ સેવ થઈ જાય છે.
- 13. વિદ્યાર્થી https://register.guexams.com ઉપર પોતાનો એનરોલમેન્ટ નંબરથી ઓનલાઈન પરીક્ષા માટે વિકલ્પ પસાંદ કરી ર્કર્ે.
- 14. ત્યારબાદ ઈ-મેલ અને મોબાઈલ નંબર માંગવામાં આવશે. મોબાઈલ ઉપર એક OTP આવશે. આ OTP વેરીકાય કર્યા બાદ ઓનલાઈન પરીક્ષા માટે આપની વિગતો દર્શાવવામાં આવશે.
- 15. જેમાં ઉમેદવારને તેમનું નામ, એનરોલમેંટ નંબર, આપવાની થતી પરીક્ષા જેવી વિગતો દર્શાવવામાં આવશે. ઓનલાઈન પરીક્ષા માટે દર્શાવેલ આપની વિગતો માટે I Agreeનું બટન અને સબમિટ ક્લિક કરવાનું રહેશે. આ વિગતોમાં જો કોઈ વિસંગતતા જણાય તો આપના **નામ, એનરોલમેન્ટ નંબર, મોબાઈલ નંબર** અને વિસંગતતા જણાવતો ઇ-મેલ help@guexams.com ઉપર તૂરંત મોકલી આપવો અને યુનિવર્સિટી હેલ્પ લાઇન નંબરનો (૦૭૯-૨૬૩૦૮૫૬૫) સંપર્ક કરો.
- 16. પછી ઓનલાઈન પરીક્ષા માટે આપની નોંધણી સફળતાપૂિાક ર્થયા હોિાનો એક મેસેજ મોબાઈલ અને ઈ-મેલ (આપના ઈનબોક્સ ઉપરાંત જન્ક/સ્પામ મેલ પણ જરૂર ચેક કરવા) ઉપર મોકવામાં આવશે.
- 17. નોંધાવેલ ઈ-મેલ તથા મોબાઈલ નંબરનો ઉપયોગ ઓનલાઈન પરીક્ષા માટે કરવામાં આવશે, તેથી ચોકસાઈથી પોતાના જ મોબાઈલ નંબર તથા ઈ-મેલ દાખલ કરવા અંગે તકેદારી રાખવી. એક ઇ-મેલ અને મોબાઈલ નંબરનો ઉપયોગ એક થી વધ વિદ્યાર્થી કરી શકશે નહીં.
- 18. એકવાર પસંદગી આપ્યા બાદ પસંદ<u>ગી બદલી શકાશે નહીં.</u>
- 19. આ પસંદગી <mark>૨૧ મે ૨૦૨૧</mark> સુધીમાં આપી દેવાની રહેશે. જેમણે આ પસંદગી આપેલ નથી તેમની ઓફલાઈન પરીક્ષા પરિસ્થિતી સાનુકૂળ થયા બાદ લેવામાં આવશે. **વર્તમાન પરિસ્થિતિ જોતા ઓનલાઈન પરીક્ષાઓ પૂર્ણ** થયે પરીક્ષાનું પરિણામ પહેલું જાહેર કરવામાં આવશે તેથી ઓનલાઈન પરીક્ષા આપવી હિતાવહ છે.
- 20. ગુજરાત યુનિવર્સિટીની આ ઓનલાઈન પરીક્ષા અંગેનો વિગતવાર કાર્યક્રમ યુનિવર્સિટીની વેબસાઇટ પર હવે પછી જાહેર કરવામાં આવશે.
- 21. અંતિમ પરીક્ષા પહેલાં ઓનલાઈન પરીક્ષાના મહાવરા માટે સામાન્ય જ્ઞાનના માત્ર ૧૦ પ્રશ્નો ધરાવતી ટાયલ ટેસ્ટ લેવામાં આવશે. આ ટાયલ ટેસ્ટ વિદ્યાર્થી દિવસ દરમ્યાન એકથી વધ વાર કોઈપણ સમયે આપી શકશે.
- 22. તદુપરાંત એક મૉક ટેસ્ટ લેવામાં આવશે. આ મૉક ટેસ્ટ આપવી ફરજીયાત છે. મૉક ટેસ્ટ આપી ન હોય તે વિદ્યાર્થી અંતિમ ઓનલાઇન પરીક્ષા આપી શકશે નહીં. ટ્રાયલ અને મૉક ટેસ્ટનો વિગતવાર કાર્યક્ર્મ હવે પછી જાહેર કરવામાં આવશે.

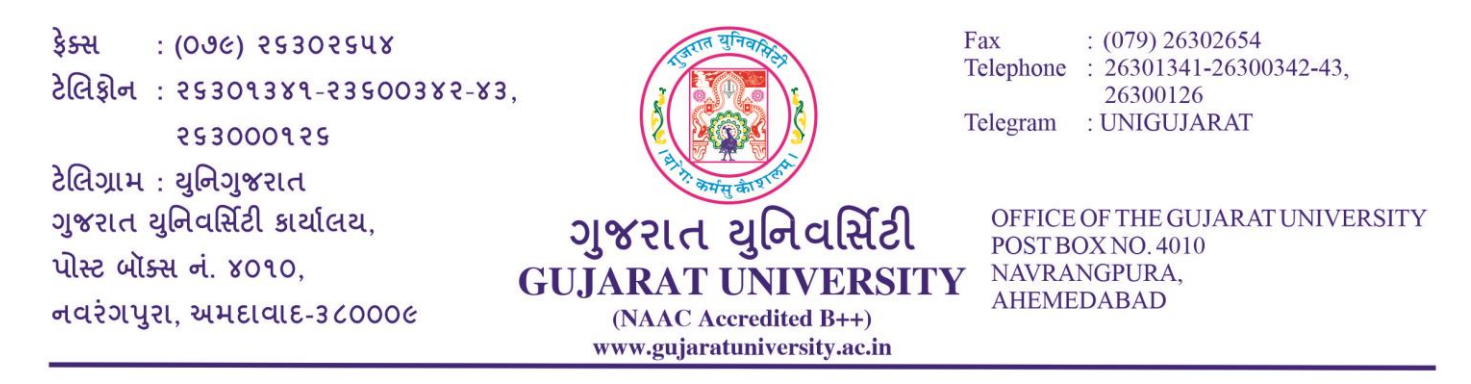

## અન્ય સામાન્ય સૂચનાઓ

વિદ્યાર્થી એ પરીક્ષા ચાલુ થવાના ૨૦ મિનિટ પહેલા લૉગિન કરી દેવાનું રહેશે. <mark>પરીક્ષા સમયપત્રકમાં દર્શાવેલ</mark> નિયત સમયે શરૂ અને પૂર્ણ થશે, મોડા લૉગિન થનારને વધારાનો સમય મળશે નહીં. સમય પૂર્ણ થયે વિદ્યાર્થીએ આપેલ જવાબો આપોઆપ સેવ થઈ જાય છે.

- 23. વિદ્યાર્થી કે વિદ્યાર્થિની પાઠ્યપુસ્તક (ટેક્સ્ટબુક) કે બહારના કોઈ પણ સ્રોત દ્વારા મેળવેલી કોર્સ નોટનો ઉપયોગ નહીં કરી શકે. વધુમાં ઉમેદવારોની તસવીરનું સિસ્ટમ દ્વારા રેકોર્ડિંગ થાય છે. એ બાબત ઉમેદવારે ધ્યાનમાં રાખવાની રહેશે. આથી, પરીક્ષા દરમિયાન પોતાની જગ્યા ન છોડવા ઉમેદવારોને સ્પષ્ટપણે સૂચના આપવામાં આવે છે. આ પ્રકારની કોઈ પણ વર્તણૂકને તાત્કાલિક અસરથી ગેરવર્તન તરીકે રેકોર્ડ કરવામાં આવશે અને પરીક્ષા સ્થગિત કરવામાં આવશે.
- **24.** પરીક્ષા દરવમયાન જો કોઈ પણ ઉમેદિાર કોઈ ફોન કૉલ કે અન્ય કોઈ નોરટરફકેર્ન રીસીિ / એક્સેપ્ટ કરર્ે તો તેને ગેરવર્તણૂક ગણવામાં આવશે.
- 25. ફાળવાયેલી સમયમર્યાદામાં વિદ્યાર્થીએ પરીક્ષા પૂરી કરવાની રહેશે.
- 26. અગાઉ મુદ્દા ૧૯માં જણાવ્યા પ્રમાણે વર્તમાન પરિસ્થિતિ જોતા ઓનલાઈન પરીક્ષા આપવી હિતાવહ છે.
- 27. ટ્રાયલ ટેસ્ટ/મોક ટેસ્ટ દરમ્યાન જો કોઈ મૂશ્કેલી જણાય તો આપના નામ, એનરોલમેન્ટ નંબર, મોબાઈલ નંબર અને મુશ્કેલી જણાવતો ઇ-મેલ help@guexams.com ઉપર તુરંત મોકલી આપવો અને યુનિવર્સિટી હેલ્પ લાઇન નંબરનો (૦૭૯-૨૬૩૦૮૫૬૫) સંપર્ક કરો જેથી મુખ્ય ઓનલાઈન પરીક્ષા સરળતાથી આપી શકાય.
- 28. જે ડિવાઈસથી રજીસ્ટ્રેશન કરેલ છે, તેજ ડિવાઇસથી પરીક્ષા આપવી જરૂરી નથી. રજીસ્ટ્રેશન કરાવ્યા બાદ મુદ્દા ક્રમાંક ૩ પૈકી કોઈપણ ડિવાઇસથી પરીક્ષા આપી શકાય.

પરીક્ષા વનયામક